## Chapitre 6

# **Simuler un film argentique**

On peut retrouver le rendu de certains films argentiques avec le logiciel DxO FilmPack, disponible séparément mais beaucoup plus efficace quand il est intégré dans DxO Optics Pro. Il permet de simuler la colorimétrie, le contraste et le grain d'une quarantaine de films argentiques, dont une quinzaine de films noir et blanc. Son usage est assez simple, mais il faut prendre ses précautions avant d'appliquer le traitement à n'importe quelle image, car certaines d'entre elles méritent une préparation minimale.

La technologie mise en œuvre pour ce programme s'appuie sur une mesure des caractéristiques propres à chaque support argentique, et notamment à son vrai grain, modulé selon la plage de couleur d'une charte et selon la luminosité du fond. La colorimétrie réelle des films variant selon la température de couleur, il sera plus délicat de simuler un rendu uniforme en numérique en fonction des conditions de prise de vue.

## **Pourquoi le FilmPack ?**

Dès que le numérique est devenu un procédé professionnel, de nombreux photographes ont dénoncé un aspect un peu aseptisé des images, par opposition à la personnalité tranchée du rendu des supports argentiques.

Pour comprendre comment un film argentique peut avoir une personnalité, il faut savoir que les couleurs sont reconstituées par la superposition de plusieurs couches, chacune étant sensible à une des trois couleurs de base (rouge, vert et bleu). Les colorants inclus dans ces couches sont soit masqués par une couche rouge-orange (cas des négatifs), soit directement visibles par transparence (diapositive). Personne n'a jamais pu voir directement les « vraies couleurs » d'un film négatif : non seulement les colorants sont inversés (un bleu est rendu en jaune, et réciproquement), mais encore le masquage fait que toute interprétation directe est absolument impossible. Il faut procéder au tirage pour découvrir les couleurs, qui dépendront du papier employé.

Un négatif noir et blanc présente la même inversion, mais un œil entraîné peut deviner à l'avance la densité de la photo agrandie. En diapositive, en revanche, on découvre directement les nuances et le contraste des couleurs par transparence, mais avec un effet trompeur : une diapositive apparaîtra toujours beaucoup plus lumineuse et claquante par transparence que projetée ou agrandie sur papier.

Cependant, la matière même du support, c'est-à-dire l'amas de grains argentiques ou de colorants synthétiques contenus dans le support, ne peut pas en général se voir à l'œil nu sur une image au format 24 × 36 : on ne découvre cette matière qu'après agrandissement ou examen avec une loupe très puissante, ou avec un scanner.

On voit par là que reconstituer artificiellement la couleur et le grain d'un support argentique sur un fichier numérique n'est pas une mission facile, et qu'une part de subjectivité pourra s'y rattacher.

#### **La colorimétrie**

Chaque film argentique se caractérise par une colorimétrie particulière, c'est-à-dire son aptitude à reproduire des couleurs sous un éclairage normalisé. La colorimétrie est la science de la mesure des couleurs, mais par usage de langage, on dira que la colorimétrie d'un système photographique est parfaite si toutes les couleurs d'une charte normalisées sont exactement rendues, et que les zones blanches ne souffrent d'aucune dominante colorée.

En pratique, aucun film n'y parvient avec une exactitude rigoureuse, et l'on dira qu'il présente des écarts ou des dérives colorimétriques. Autrefois, on parlait dans les clubs photo de « Kodachrome tirant vers le bleu », « d'Ektachrome tirant vers le jaune » ou de « Fujichrome tirant vers le vert »… Aujourd'hui, on publie des courbes et des schémas complexes qui montrent que la perfection n'est pas encore atteinte en ce domaine.

Il faut en effet considérer deux éléments importants :

- le support qui sert au visionnage des images n'est jamais totalement comparable à un autre support : regarder une diapositive argentique sur écran ne revient pas à regarder un fichier numérique sur un moniteur d'ordinateur ; un tirage sur papier jet d'encre mat donnera une autre perception qu'un tirage sur papier argentique brillant ;
- une température de couleur contrôlée est fondamentale pour arriver à la neutralité, alors que notre œil arrive à s'accommoder d'écarts assez importants ; le cerveau convertit en blanc ce que nous voyons d'un papier blanc, que l'éclairage ambiant soit plutôt jaune (en intérieur, sous des lampes incandescentes) ou plutôt bleuté (dehors, à l'ombre, en fin d'après-midi).

Un support photographique peut très bien disposer d'une colorimétrie très satisfaisante dans une lumière du jour moyenne (5 500 K) et présenter des dérives importantes sous un éclairage incandescent (2 800 K) ou à l'ombre (10 000 K). Or, notre œil arrive à s'adapter à de tels écarts, et les Caméscopes ou appareils numériques disposent de réglages automatiques ou manuels pour rééquilibrer les couleurs autour d'une valeur de blanc qui correspond à l'ambiance lumineuse. Ce n'est pas le cas des films argentiques en couleurs, pour lesquels on devrait, si l'on était rigoureux, modifier la source lumineuse avec un filtre correcteur (bleu ou jaune) pour la ramener à la valeur pour laquelle le film a été équilibré à la fabrication. Les filtres Wratten, du nom de leur inventeur, permettent cette conversion.

Des images de mes années argentiques montrent la variété des rendus (voir aussi page suivante) :

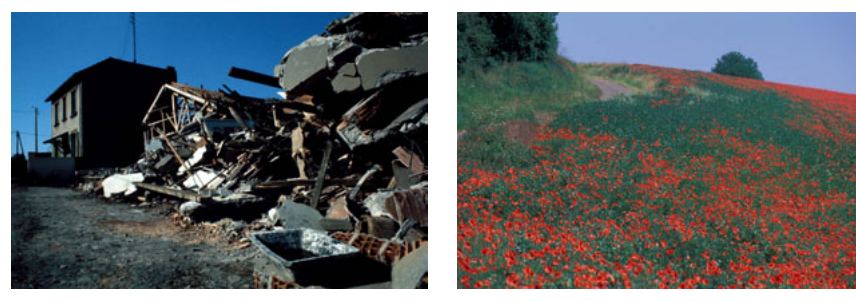

Ektachrome des années 1970 Velvia 50 des années 1990

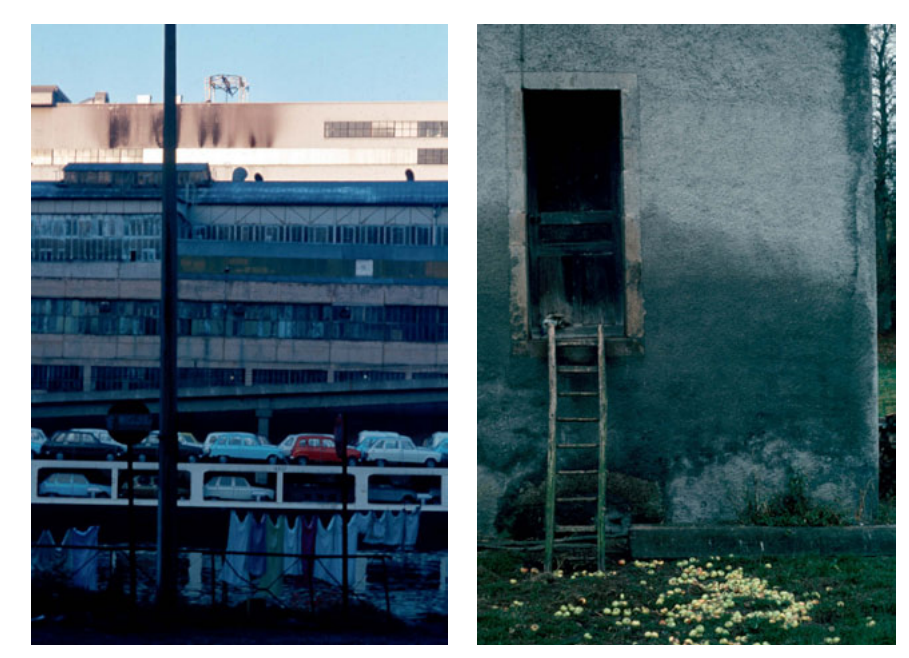

Agfachrome 100 des années 1980 Kodachrome 25 des années 1970

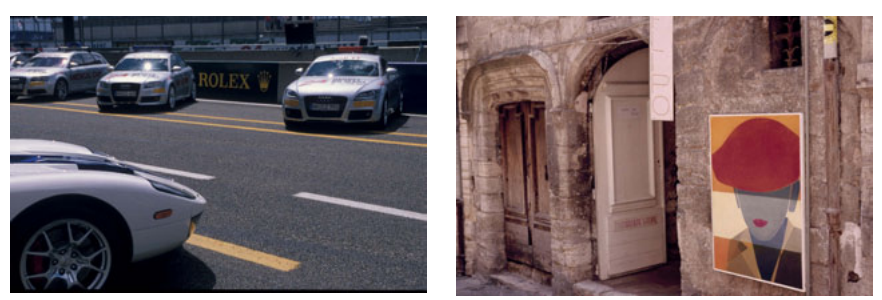

Provia 400X de 2007 Kodachrome 64 des années 1980

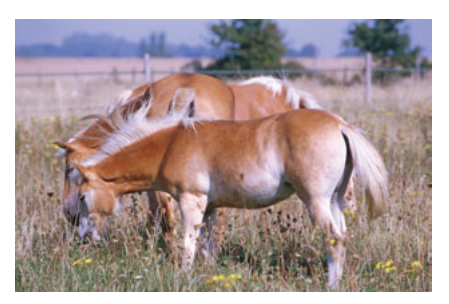

Elite Extracolour des années 1990 Provia 100 F des années 2000

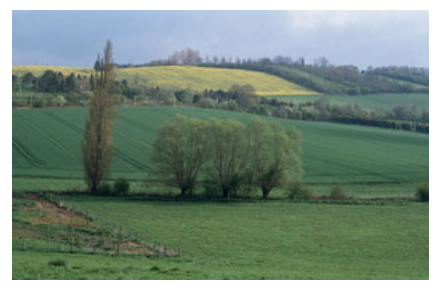

Cependant, rares sont les photographes à utiliser de tels filtres (à part en studio) pour optimiser la colorimétrie de leurs films argentiques selon l'éclairage. Au contraire, on a pris l'habitude au cours des années d'utiliser les films équilibrés pour la lumière du jour, de l'aube à la nuit, et d'apprécier tel ou tel rendu particulier de couleurs sous des éclairages complexes comme une « qualité » d'un film – alors qu'il s'agit en réalité d'un défaut par rapport à la retranscription fidèle de la réalité.

Les films noirs et blancs, panchromatiques – c'est-à-dire reproduisant par une nuance de gris toutes les couleurs – depuis plus d'un demi-siècle, peuvent réagir de façon différente à un éclairage ou à une couleur : certains rendront mieux que d'autres les nuances du vert des feuillages ou la couleur de la peau.

Tenter de reproduire des colorimétries particulières impliquait d'abord pour DxO de procéder à des mesures précises de différents types de films, avec une mire de couleurs mais aussi des sujets réels (natures mortes, objets aux couleurs et textures variées…), puis de convertir les résultats obtenus en réglages à appliquer à une image numérique.

#### **Le grain**

Le second élément caractéristique d'un film est l'aspect plus ou moins visible des amas granuleux de ses halogénures ou bromures d'argent, ou des colorants chimiques qui leur sont associés. La granularité d'un film permet de mesurer la taille des particules élémen-

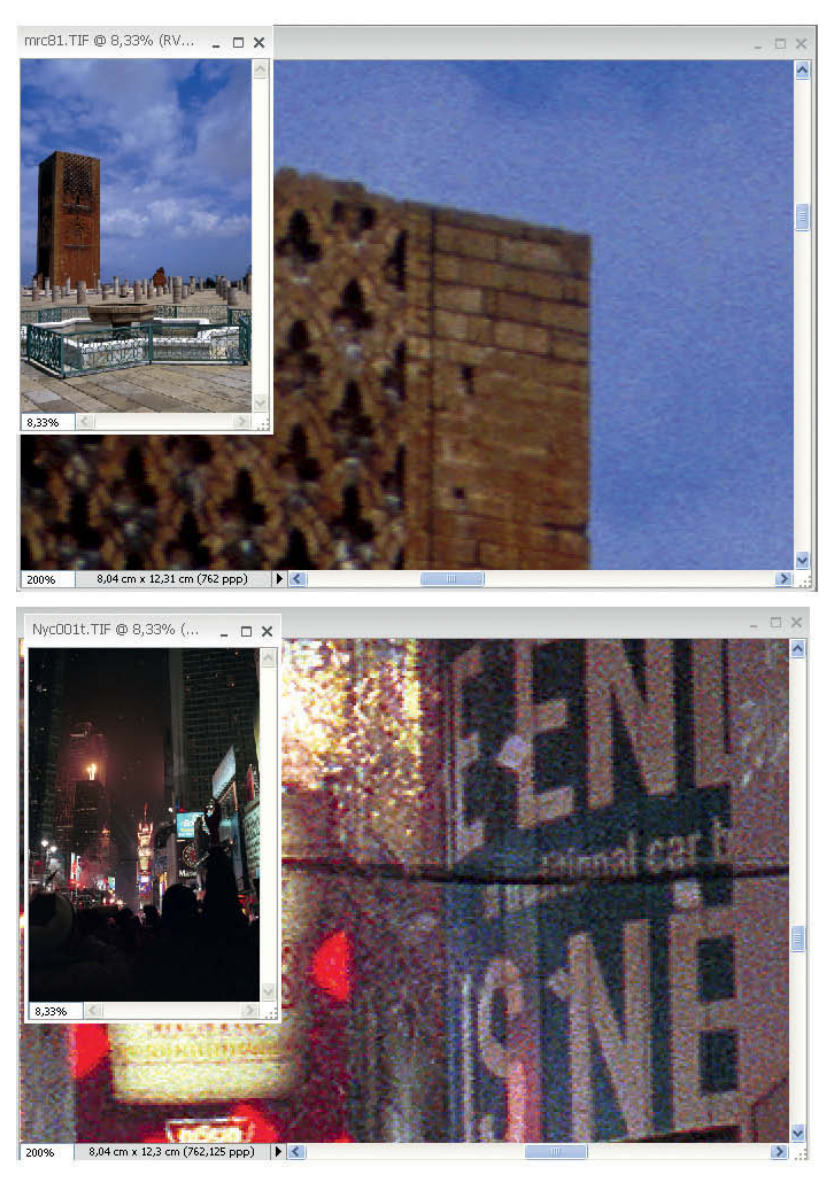

Agrandissement à 200 % du grain de diapositive Kodak Elite Extracolour 100 ISO, en haut, et de négatif Fuji Superia 800 ISO, en bas

taires qui, impressionnées par la lumière, constituent l'image. Durant des dizaines d'années, les producteurs de pellicules ont tenté de diminuer la taille de ce grain pour qu'il devienne invisible sur les tirages, car la reproduction la plus fidèle de la réalité ne passe pas par un aspect granuleux : jamais l'œil ne verra un ciel bleu constellé de points plus sombres ou plus clairs… Ainsi, dès les années 1930, l'argument du « grain fin » ou du « grain très fin » était mis en avant. On observa la même évolution pour les films couleur de haute sensibilité à la fin du siècle dernier.

Les photographes ayant appris les nuances du développement noir et blanc savent très bien que le grain sera plus ou moins accentué selon le révélateur employé, sa température et l'agitation donnée aux bains durant le traitement. Ils savent aussi que, pour faire bien ressortir le grain sur un agrandissement papier, il faut un contraste plus élevé et une mise au point très précise sur la structure du grain lui-même, grâce à une loupe puissante. *A contrario*, diminuer le grain passe par un réglage plus doux du contraste, voire par un décalage volontaire de la mise au point pour donner un aspect plus fondu au grain.

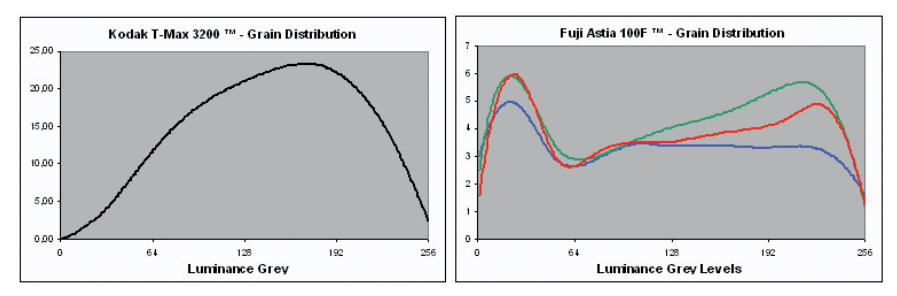

Mesure de la répartition du grain d'un négatif noir et blanc selon la densité (à gauche), et d'une diapositive couleur (à droite)

Au premier stade du traitement sur ordinateur, quand la prise de vue directe était balbutiante mais que le scanner et le post-traitement se substituaient rapidement au tirage direct pour la photo en couleurs, les amateurs recherchaient souvent les meilleurs logiciels effaçant le grain sur le fichier passé au scanner… Mais avec l'avènement du numérique qui permet si facilement de sortir des images lisses, sans granulation parasite de relief ou de couleur, le défaut tant combattu durant des décennies est devenu une qualité qui donne de la matière et de la qualité artistique au tirage, de même que la trame de la toile peut donner de la densité à une peinture à l'huile. Pour avoir, à partir de mes premières prises de vue numériques, tenté diverses expériences pour retrouver dans une série de paysage une homogénéité entre des prises de vue sur diapositives et des prises de vue numériques, je m'étais attaché en accentuant la saturation et la netteté à redonner un aspect plus granuleux à mes tirages. J'avais aussi essayé différents filtres ou plug-ins qui permettent de donner un aspect plus « argentique » aux épreuves.

L'approche de DxO a été plus radicale, puisqu'elle a consisté à reconstituer, à partir de mesures de répartition du grain selon la couleur et la luminosité, une matrice de grain propre à chaque film ou famille de films à simuler de façon logicielle. Comme on le verra plus loin, la matrice de base du grain peut être adaptée au format de sortie envisagé, voire au support.

C'est l'aspect le plus innovant du FilmPack, et pour avoir beaucoup participé à l'évaluation des profils retenus en bêta-test, sur la base de rendus colorimétriques élaborés « à vue » par comparaison avec des diapositives couleur, lesquels étaient ensuite confrontés aux profils mesurés sur charte colorimétrique, je peux confirmer que l'apparition des matrices de grain a vraiment donné toute son ampleur au produit.

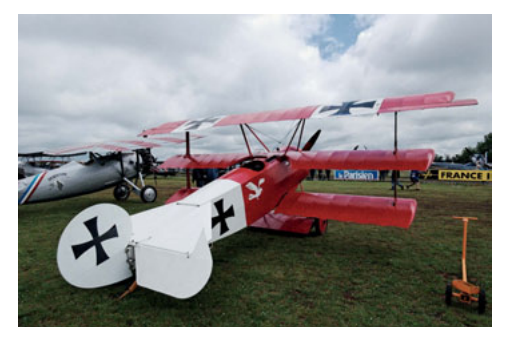

Exemple de résultat d'un réglage Kodachrome 200

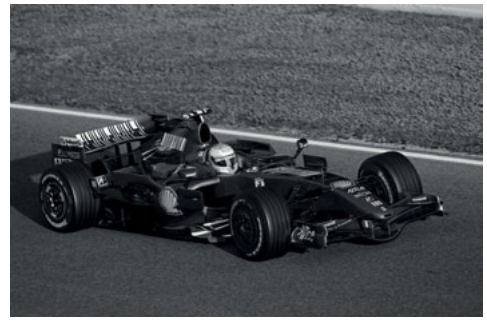

Exemple de résultat d'un réglage Kodak Tri-X

## **Le FilmPack et ses versions**

Le FilmPack se télécharge sur le site Internet de DxO et peut être utilisé de façon indépendante ou s'inclure dans DxO Optics Pro. Une version gratuite peut fonctionner pendant quinze jours, le temps d'évaluer le fonctionnement du programme. Ensuite on achètera un code qui active définitivement le logiciel. Après le téléchargement, on peut choisir d'installer plusieurs applications à partir du même fichier de base.

Il est parfois utile, en effet, d'utiliser le FilmPack en version simplifiée, alors même qu'il est déjà incorporé à DxO Optics Pro. Par exemple, on pourra appliquer un effet argentique sur une image ne nécessitant aucune autre correction, issue d'un compact ou d'un téléphone pour lesquels le logiciel principal ne dispose pas de module, ou même sur une image déjà corrigée par Optics Pro, qui ne peut pas reprendre une copie pour lui appliquer une nouvelle correction. Enfin quand on dispose de Photoshop, il est évident que l'on a intérêt à y installer tous les plugs-ins qui pourront servir en cas de besoin.

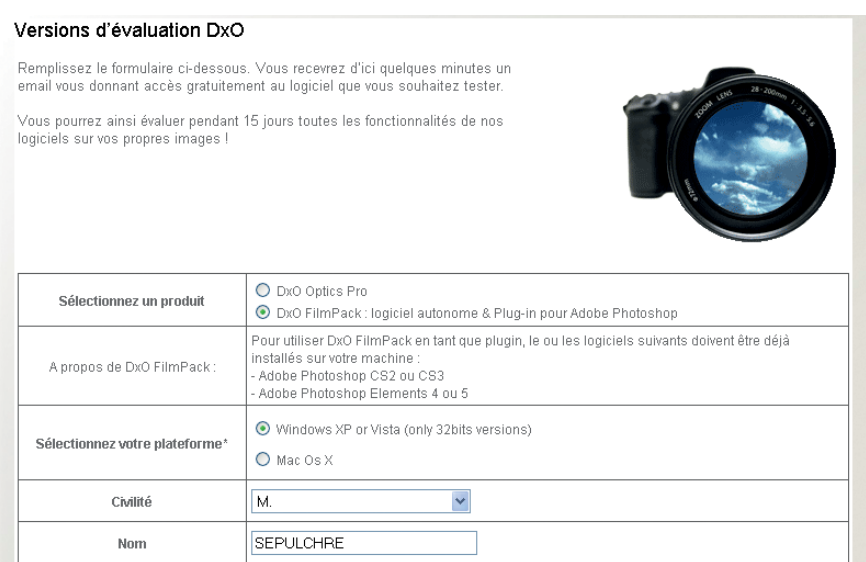

Téléchargement d'une version démonstration du Film Pack

L'installation est entièrement automatique, et le programme est tout de suite opérationnel. L'élémentaire prudence conduit cependant à redémarrer l'ordinateur avant de lancer FilmPack.

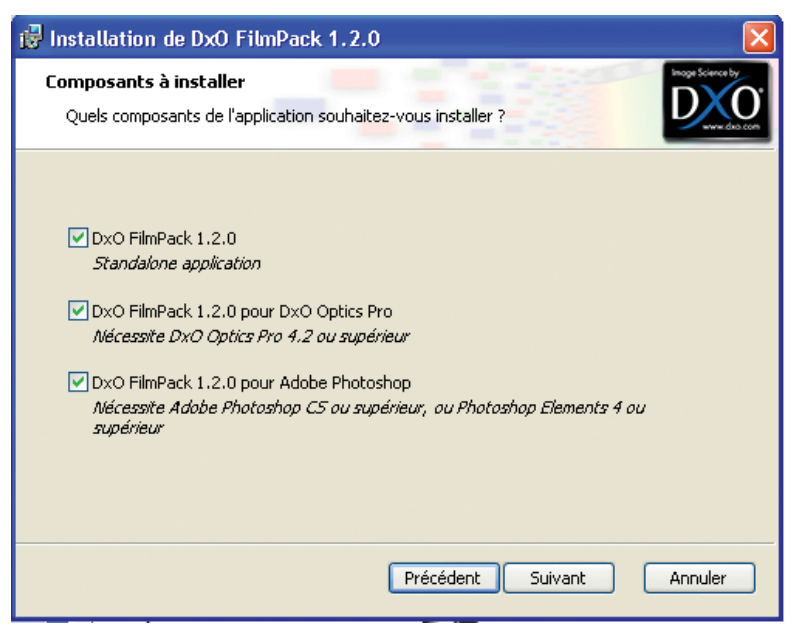

Installation du Film Pack sous trois formes simultanément

#### **Le FilmPack utilisé seul**

Une icône se pose sur le bureau lors de l'installation, et ouvre instantanément l'application qui est vraiment très simple. Mais le FilmPack, s'il utilise très facilement tout seul, est aussi d'un usage assez limité car il ne corrige que les fichiers JPEG et TIFF, et ne peut influer sur la dimension de l'image ni sur des ajustements qui pourraient être nécessaires pour un meilleur « aspect argentique ».

Il peut cependant s'avérer très pratique pour modifier très rapidement des images déjà dimensionnées pour le Web, par exemple, ou pour donner un « coup de patte argentique » final à un tirage préparé en TIFF, mais on ne peut lui confier des travaux plus sophistiqués.

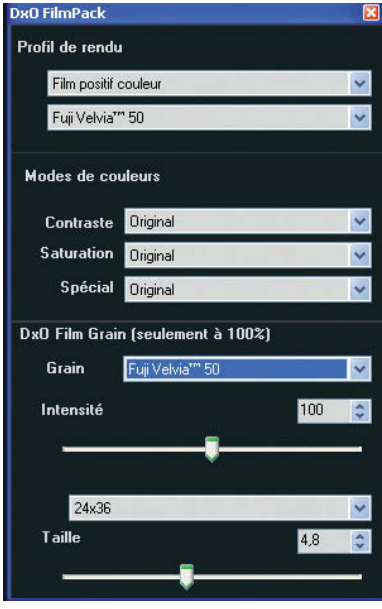

Quand on ouvre une image, un onglet apparaît qui permet de choisir le profil du film et le grain à appliquer ; la visualisation est immédiate. Un zoom permet d'apprécier la force du grain et la souris se transforme alors en main pour naviguer dans l'image. Une fois le bon dosage trouvé, on sauvegardera la photo en JPEG ou en TIFF. Pour choisir le taux de compression, il faut se souvenir d'aller dans les Préférences par la commande des réglages des options ; notons qu'une boîte de dialogue directe qui s'ouvrirait quand on choisit la commande Enregistrer sous serait bien plus efficace !

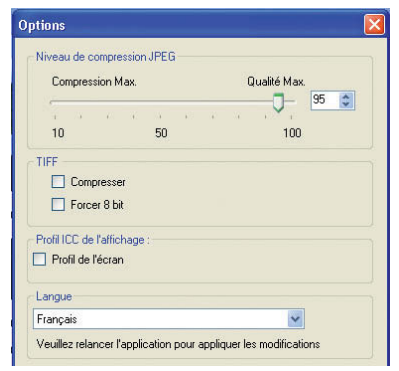

L'utilisation du Film Pack seul est d'une grande simplicité.

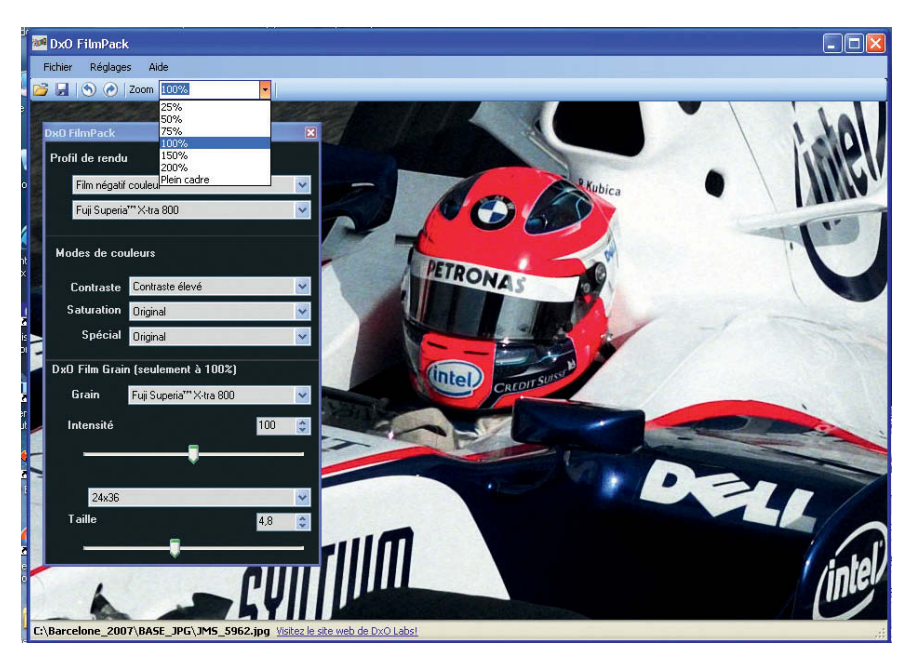

Le zoom permet d'apprécier la force du grain.

Au final, acheter le FilmPack pour l'utiliser seul ne semble guère valorisant, alors que combiné à un logiciel puissant il offre des possibilités très étendues. Heureusement, l'achat de la licence permet de l'utiliser dans Photoshop et DxO Optics Pro.

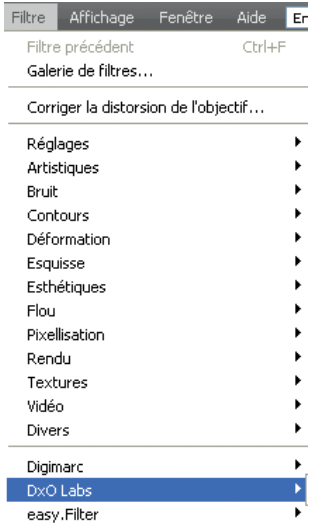

#### **Le FilmPack dans Photoshop**

L'installation du plug-in dans Photoshop (CS2 ou supérieur, Elements 4 ou supérieur) est automatique. Après avoir redémarré l'ordinateur – par prudence, ce n'est pas obligatoire –, on trouvera dans Photoshop un nouveau filtre qui s'active d'un simple clic après que vous aurez chargé une image.

Tous les formats d'images sont accessibles, y compris les formats RAW si le module Camera Raw est compatible avec le boîtier utilisé. Un gros avantage du système est que si l'on a commencé par établir une copie neutre du fichier d'origine, par exemple en TIFF, on pourra tester très rapidement plusieurs variantes qui s'affichent côte à côte.

L'ajustement fin du grain se fait en affichant l'image à 100 %, mais il est dommage de ne pas pouvoir monter à 200 % comme dans la version indépendante. Pour comparer l'image avant et après, on clique sur une zone ; en maintenant le clic appuyé, on peut circuler dans l'image pour choisir la zone de comparaison.

Un atout du plug-in dans Photoshop est qu'il permet très facilement de générer plusieurs interprétations et de les comparer. Il suffit de renommer le fichier à chaque passage dans le filtre et d'ouvrir le fichier d'origine en activant la commande Fichier > Ouvrir un fichier récemment modifié.

On peut aussi créer un calque pour chaque session. Si l'on enregistre chaque version en TIFF, on pourra ensuite procéder à sa finition sans perte d'informations. Bien entendu, si le fichier à modifier est trop « typé » (trop clair, trop sombre, dominante de couleur), créer avant l'application du filtre une base neutre en TIFF permettra d'optimiser les résultats du FilmPack.

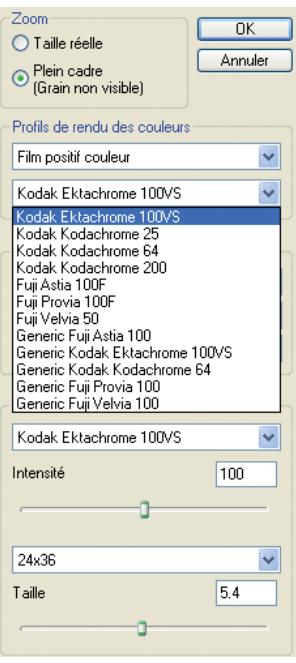

Les commandes de couleur et de grain sont les mêmes que pour la version indépendante.

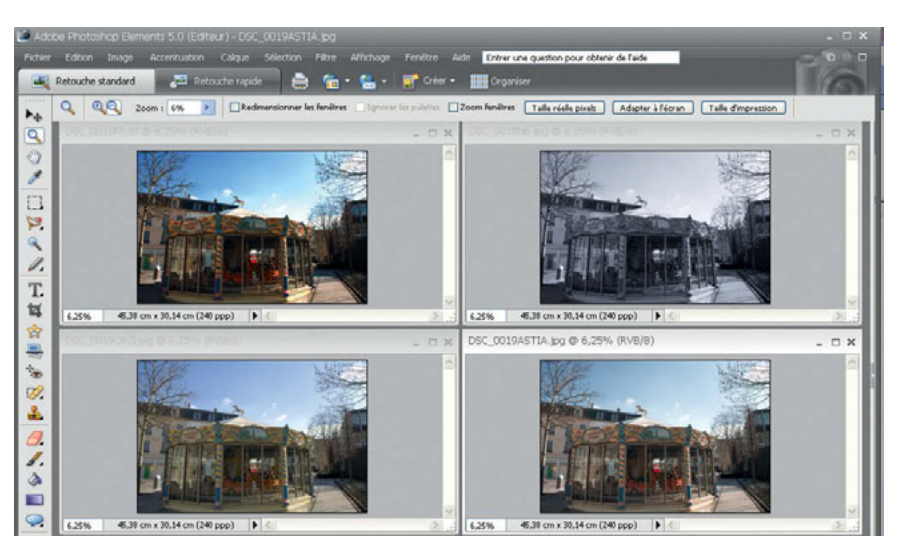

Plusieurs interprétations comparées avant finition sous Photoshop

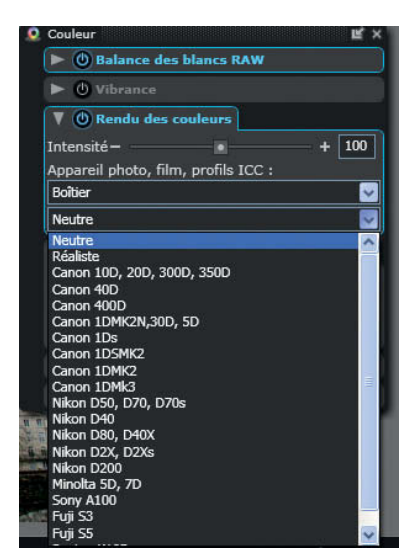

Les profils Film sont accessibles dans la palette Couleur qui comprend aussi les boîtiers numériques.

#### **Le FilmPack dans DxO Optics Pro**

Quand le FilmPack est inclus dans Dxo Optics Pro, et une fois qu'il aura été, le cas échéant, activé avec le code confidentiel qui est indispensable après une période d'essais, le logiciel n'apparaît plus en tant que tel : ses fonctions s'intègrent dans tous les réglages du logiciel principal et ses menus sont inclus dans les palettes de correction.

#### **Fusion des menus**

On aurait pu penser que créer une palette « argentique » avec les fonctions exclusives du Film Pack, comme dans le plug-in Photoshop, aurait été plus facile pour l'utilisateur ; mais c'est ignorer qu'avant même la sortie des profils argentiques, DxO avait incorporé à la version 4 la possibilité de choisir le rendu de plusieurs boîtiers numériques pour permettre, par exemple, d'affecter à un cliché de Canon la colorimétrie d'un Nikon ! En fait, les profils colorimétriques

argentiques s'incorporent dans la palette de réglage Couleur, ce qui permet d'ailleurs de choisir un mode numérique et d'appliquer ensuite un grain argentique.

#### **Affectation dans deux palettes**

L'affectation des commandes du FilmPack dans la palette Couleur et dans la palette Détail permet, si l'on est adepte de la solution des palettes flottantes, de garder les commandes ouvertes de façon simultanée. Ceci permettra d'agir, en phase de préparation du cliché, sur les commandes plus personnalisées de contraste, de saturation et de force du grain, après le choix des réglages de base.

On pourra par exemple caler l'image au centre, dans l'espace de travail, et positionner une palette sur la gauche et la seconde sur la droite. Même quand on actionnera le zoom à 100 % pour bien voir le grain, les commandes resteront toujours accessibles et il sera possible d'essayer rapidement plusieurs combinaisons pour évaluer la pertinence des corrections.

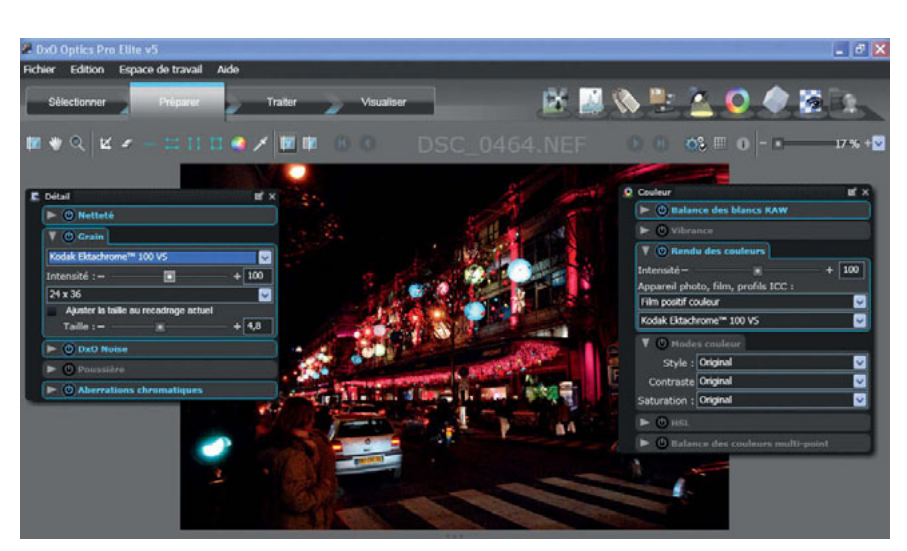

On peut rapidement corriger les réglages de base en passant de la palette Couleur à la palette Détail.

Cette configuration d'origine peut être modifiée en copiant dans Ma palette la commande de couleur et la commande de grain, si l'on ne souhaite agir que sur ces deux paramètres. Bien entendu, les commandes copiées dans cette palette personnelle restent aussi actives dans leurs palettes d'origine.

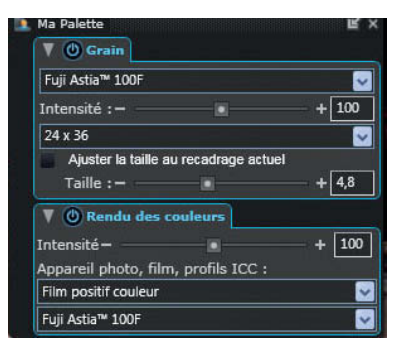

### **Choisir une image neutre**

Dans la mesure où les profils argentiques visent à donner un caractère particulier à une image, en se rapprochant de l'aspect de tel ou tel film argentique, la colorimétrie et le grain ne seront pas toujours suffisants : il faudra sans doute aussi jouer sur la luminosité, le contraste, la saturation des couleurs… ingrédients qui ont été ajoutés par DxO à la recette de base des profils colorimétriques. On comprendra aisément que, dans ces conditions, on a tout intérêt à partir d'une image de base la plus neutre possible afin de ne pas cumuler des réglage particuliers (par exemple, augmenter la saturation d'une image déjà réglée en saturation élevée) ou contrarier les effets (par exemple, augmenter le contraste d'une image choisie très douce à la prise de vue).

Les profils films construits par DxO ont aussi une influence sur la courbe des images, leur point blanc et leur point noir. En effet, certaines diapositives étaient par exemple bien connues pour leurs ombres denses, tandis que des négatifs peuvent présenter des ombres légères.

La neutralité de la base de départ est plus facile à obtenir avec un fichier RAW ; cela peut être plus délicat sur un fichier JPEG s'il est caractérisé par un profil trop typé (« paysage », « saturé ») appliqué dès la prise de vue.

Pour tous les formats, on nettoiera au maximum le fichier en activant tous les contrôles d'aberration chromatique, y compris celui des franges violettes si un risque existe à cet égard.

#### **Privilégier le format RAW**

La souplesse du format RAW permettra de commencer le traitement en ajustant l'exposition, notamment en activant le cas échéant la récupération des hautes lumières ; il faut garder à l'esprit que les films négatifs couleur sont plus tolérants à cet égard que les diapositives, et que parmi ces dernières il existe aussi des différences que les experts *es* argentique connaissent bien : par exemple, une Fuji Sensia 100 ISO est plus sensible aux blancs grillés qu'une Kodak Elite Extracolour de même sensibilité. Ajuster les hautes lumières a donc un intérêt pour le rendu argentique que l'on veut simuler. Le réglage par défaut du DxO Ligthing en automatique peut être conservé si l'on souhaite avoir des ombres légères sur l'image. Pour la balance des blancs, il sera judicieux de choisir une température de couleur correspondant à un film lumière du jour, en choisissant ce réglage directement ou en affichant 5 400 K.

Dès ce premier stade de correction, il est utile de se servir de l'affichage « avant/après » pour bien suivre les étapes du réglage.

#### **Astuce**

Même s'il est impossible de repartir de la base neutre pour appliquer le traitement argentique tant que l'on est sous DxO Optics Pro, afficher la vignette de la version neutre permet d'un coup d'œil de vérifier les dominantes induites par le traitement. La meilleure solution pour vérifier la bonne neutralité de l'image est de lui assigner d'abord le profil « boîtier » et « neutre » dans le module DxO Color, et d'effectuer un premier traitement. Une fois cette référence en mémoire, on appliquera à l'original tel ou tel rendu argentique. Ci-contre, sur la figure du haut, on voit au centre le traitement en cours, et en bas à gauche la vignette interdite de traitement de la copie « neutre » réalisée avant d'entamer les réglages argentiques.